# 

### **Enterprise Computing Solutions - Education Services**

## **TRAINING OFFERING**

Vous pouvez nous joindre ici

.

Email: training.ecs.fr@arrow.com Phone: 01 49 97 50 00

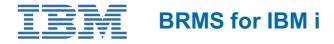

| CODE: DURÉE: PRIX H.T.: | ODE: | DURÉE: | PRIX H.T.: |
|-------------------------|------|--------|------------|
|-------------------------|------|--------|------------|

AS28G 40 Hours (5 Jours) €3,995.00

#### Description

This course covers the features and functions supported by Backup Recovery and Media Services (BRMS). BRMS is an integrated and comprehensive tool for managing backup, recovery, archive, and retrieval operations for a single POWER i or multiple POWER i at a site or across a BRMS Network. The lectures describe how to perform the supported functions when using a 5250 emulation session, when using System i Navigator, and when using IBM Navigator for i. You will then have the opportunity to practice in lab exercises what you have learned in lecture.

#### Objectifs

- Describe the major features and functions of BRMS
- · List the steps to install BRMS on a single system or in a BRMS Network environment
- Implement a previously defined backup and recovery strategy using BRMS
- Implement a previously defined archival and retrieval plan, including dynamic retrieval, using BRMS
- Explain how to utilize a tape drive, tape library system, virtual tape, and optical drive with BRMS
- Implement and use BRMS using the green screen, System i Navigator, and IBM Navigator for i

#### Audience

This is an intermediate course for POWER i administrators, IBM Business Partners, and anyone else who would like practical knowledge of the features and functions supported by BRMS.

#### **Training Development**

Cours magistral avec travaux pratiques

#### Prérequis

You should have a working understanding of the capabilities and operations in the area of save and restore for POWER i.

#### Programme

#### Day 1

- Welcome and eLab overview
- Unit 1: Overview of BRMS
- Unit 2: Installing BRMS
- Unit 3: BRMS policies overview
- Lab 1: Using 5250 emulation
- Lab 2: Using System i Navigator
- Lab 3: Using IBM Navigator for i
- Unit 4: Media devices and encryption using software and hardware
- Unit 5: Overview and implementation of virtual tape, DVD, and optical device support
- Lab 4: Media devices and virtual tape

- Review
- Unit 6: Creating a simple backup control group
- Unit 7: BRMS log
- Lab 5: Creating a basic backup control group using 5250 green screen
- · Lab 6: Creating a basic backup control group using System i Navigator
- Lab 7: Creating a basic backup control group using IBM Navigator for i
- Unit 8: Saving IFS data
- Unit 9: Working with backup lists
- Lab 8: Creating and using backup lists and saving to a save file
- Lab 9: Creating and using backup lists and saving to a save file using System i Navigator
- Lab 10: Creating and using backup lists and saving to a save file using IBM Navigator for i
- Unit 10: Parallel save, user exits, and save-while-active
- Unit 11: Performing a backup and full system backup
- Unit 12: Other backup topics

#### Day 3

- Review
- Lab 11: Creating a backup control group
- · Lab 12: Creating a backup control group using System i Navigator
- · Lab 13: Creating a backup control group using IBM Navigator for i
- Unit 13: Storage locations
- Lab 14: Creating a storage location
- Unit 14: Containers
- Unit 15: Move management
- Lab 15: Move policies
- Unit 16: Media class
- Lab 16: Creating a media class
- Unit 17: Media policies
- Lab 17: Creating a media policy
- Unit 18: Media topics
- Lab 18: Running a backup using 5250 emulation

#### Day 4

- Review
- Lab 18: Running a backup using 5250 emulation (continued)
- Lab 19: Running a backup using System i Navigator
- Lab 20: Running a backup using IBM Navigator for i
- Review labs 18 through 20
- Unit 19: BRMS networking
- Unit 20: Scheduling BRMS jobs
- Unit 21: Daily maintenance
- Unit 22: BRMS reports
- Unit 23: Recovery
- Lab 21: BRMS recovery capabilities

#### Day 5

- Unit 24: Tape duplication and label print
- Lab 22: Tape duplication
- Unit 25: Functional usage
- Unit 26: Archive
- Unit 27: Retrieval
- Lab 23: Archive/retrieve using 5250 emulation
- Unit 28: TSM Client and BRMS on IBM i
- Unit 29: BRMS Enterprise
- Unit 30: Summary

#### Options

0

#### Dates de session

Sur demande. Merci de nous contacter

Cette formation est également disponible sous forme de formation sur site. Veuillez nous contacter pour en savoir plus.